# SiteKiosk Touchscreen General Instructions

## Audio settings

On the back of the display are 3 buttons. Push the top(?) button to bring up the onscreen display controls.

Select Audio from the left navigation.

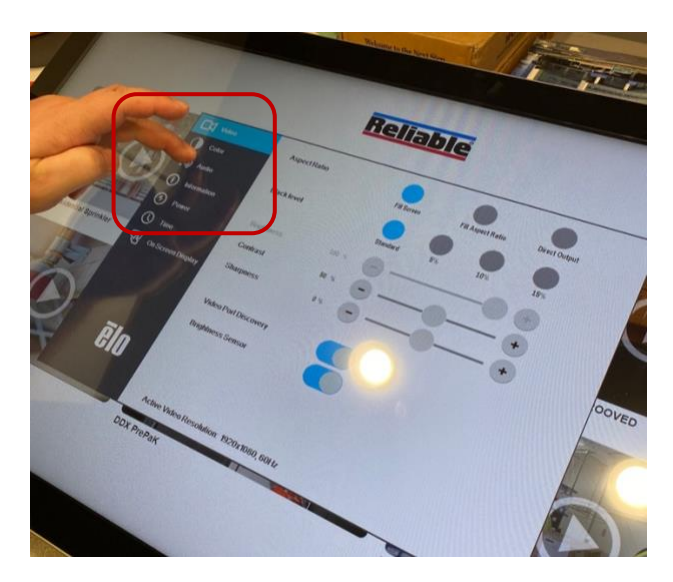

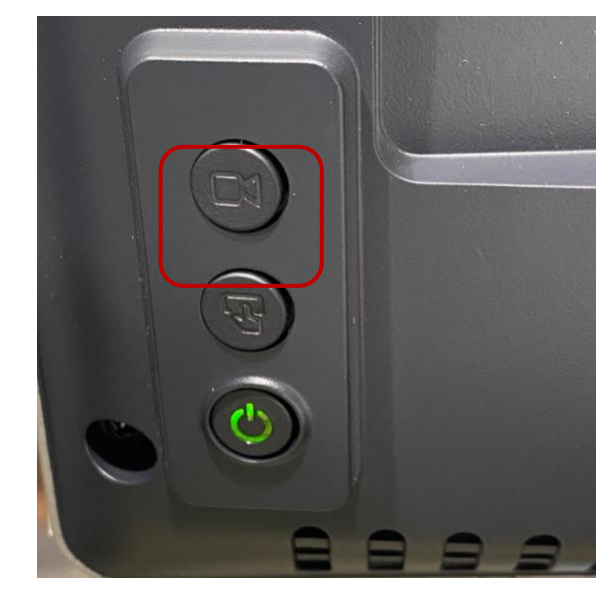

You can then adjust the volume settings with the Volume slider:

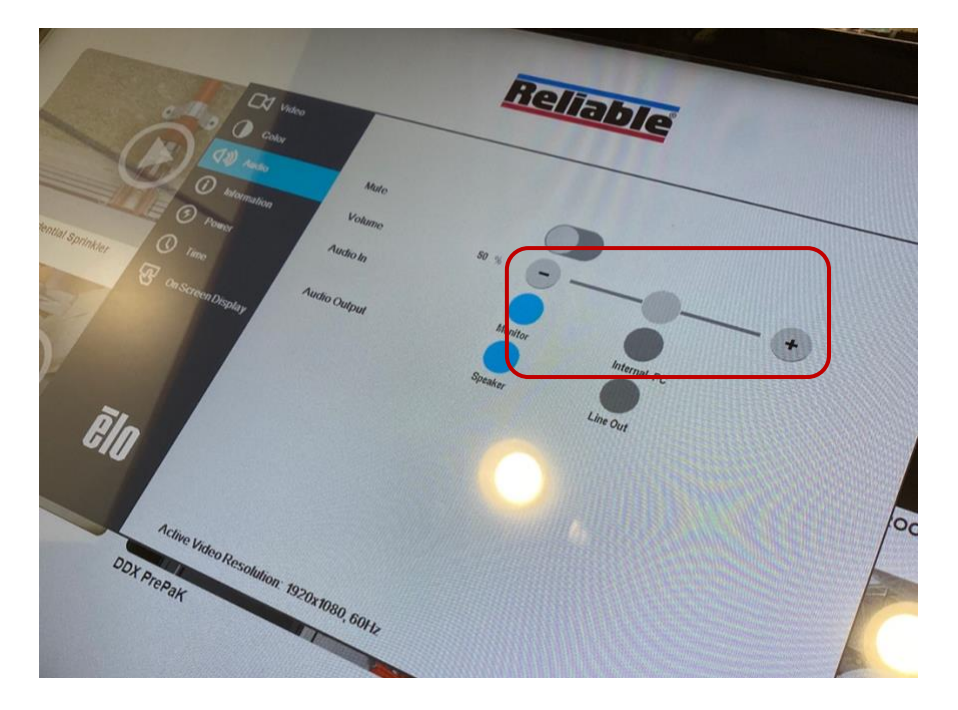

Tap off the window or push the back button again to close the settings window.

#### OSD and Power Lockouts

Press and hold the "Menu" and "Down" buttons for two seconds to enable/disable the OSD Locking feature. When the OSD Locking is enabled, pressing any of the "Menu", "Up", "Down", or "Select" buttons will have no effect on the system.

Press and hold the "Menu" and "Up" buttons for two seconds to enable/disable the Power Locking feature. When the Power Locking is enabled, pressing the power switch will have no effect on the system.

#### Manual

The online manual for ELO touchscreens can be found at:

[https://docs.elotouch.com/touchscreen-signage/large-format-touchscreen](https://docs.elotouch.com/touchscreen-signage/large-format-touchscreen-signage/SW601990.pdf)[signage/SW601990.pdf](https://docs.elotouch.com/touchscreen-signage/large-format-touchscreen-signage/SW601990.pdf)

### Vertical Touchscreen Startup Instructions

For the large vertical touchscreen once it's plugged in, turn on the power by using the included dongle:

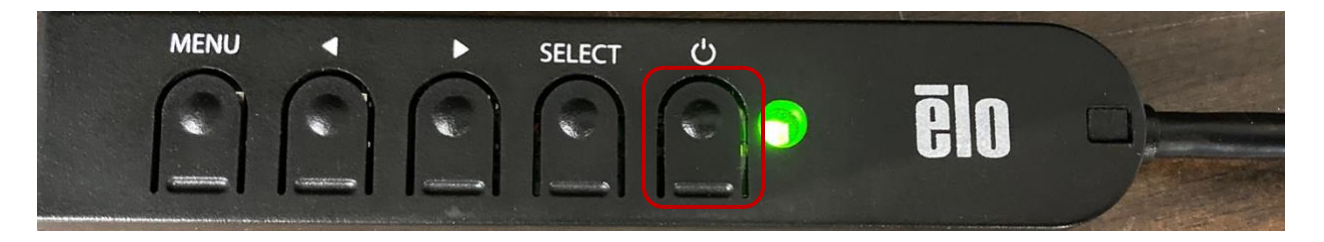

**Note:** When ready to power down for the night, simply click the power button on the dongle and the system will shut down after 5 seconds.

The dongle will need to be plugged into the back of the display next to the power port:

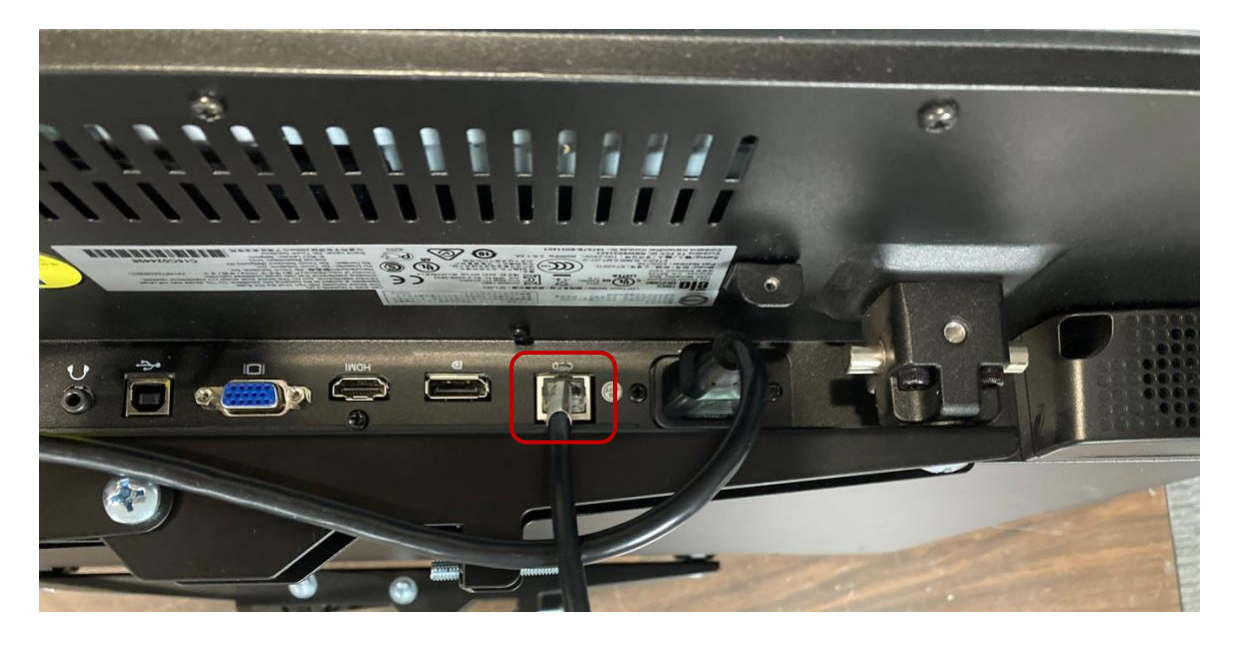

In the event of an unexpected power loss, once power has been restored the system will start back up automatically. Should this happen there is a chance the startup settings may get reset and you will see the following screen:

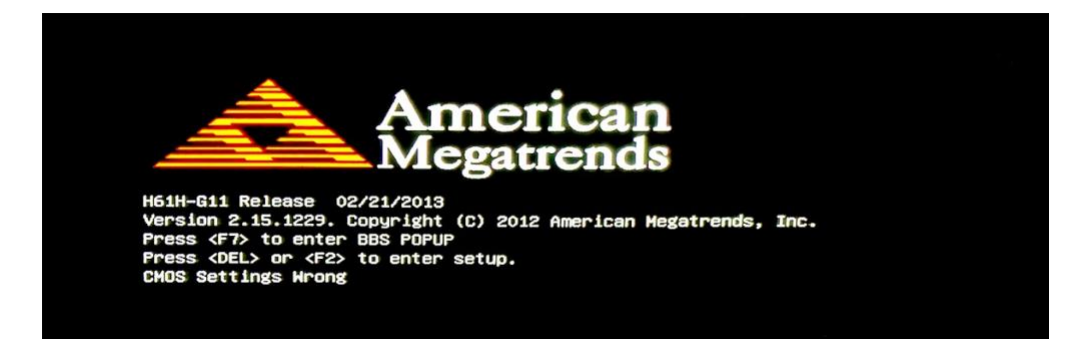

Should this happen, you will need to connect a keyboard and press F2. This will bring up the BIOS menu:

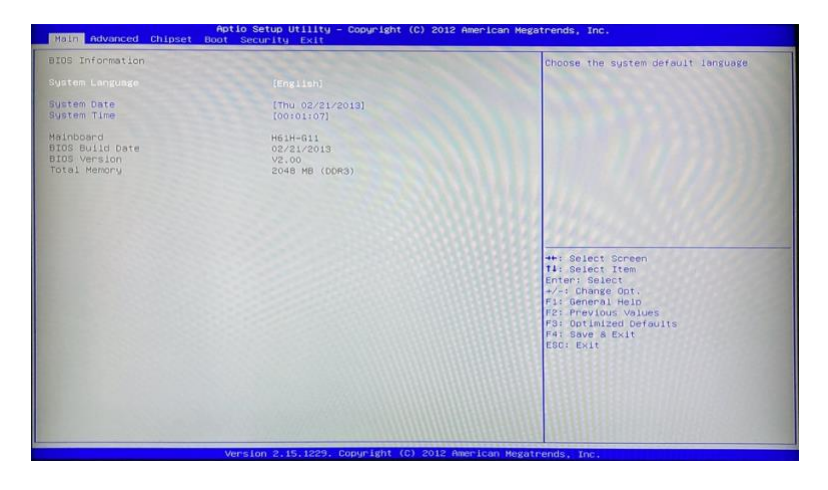

Click F4 to save and exit. Windows will then display the following Error Recovery screen:

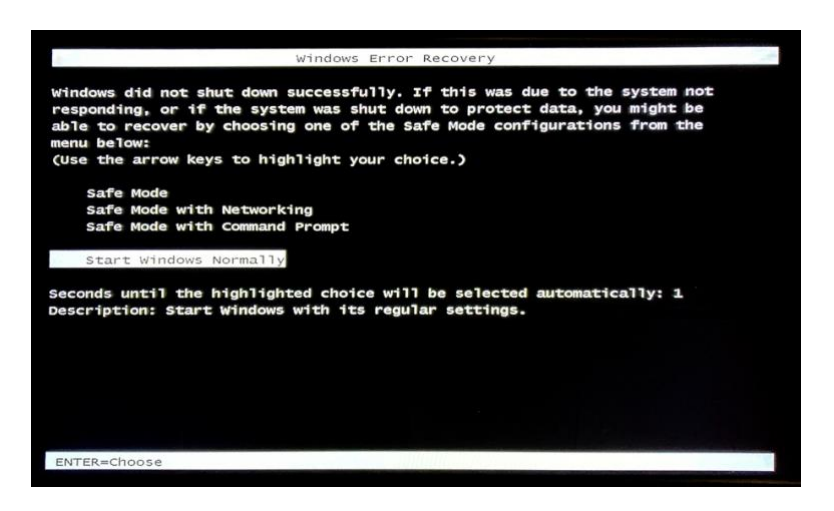

Simply push Enter to start Windows normally. If you do nothing it will automatically proceed after 30 seconds. The system will then continue and start up the normal kiosk operation.